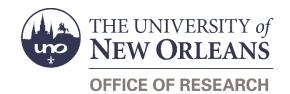

# **Budget Amendment Request** Help Guide

## **Guide Contents**

| Purpose & Use                                        | 2 |
|------------------------------------------------------|---|
| Information Needed                                   | 2 |
| Form Routing                                         | 2 |
| Statuses                                             | 2 |
| • DRAFT                                              | 2 |
| • SAVED                                              | 2 |
| • SUBMITTED                                          | 2 |
| REJECTED                                             | 2 |
| • APPROVED                                           | 3 |
| Recipients                                           | 3 |
| Email To                                             | 3 |
| Initiator Instructions by Section                    | 3 |
| Principal Investigator                               | 3 |
| Grant Information                                    | 4 |
| Amendment Information                                | 4 |
| General Instructions                                 | 4 |
| Justification                                        | 5 |
| Signatures                                           | 5 |
| Approver Instructions by Action (Office of Research) | 6 |
| Approve Request                                      | 6 |
| Reject Request                                       | 6 |
| Contacts                                             | 7 |
| Technical Issues                                     | 7 |
| Research Policy/Scenario Questions                   | 7 |
| Document Notes                                       | 8 |

### **Purpose & Use**

The Budget Amendment Request form is used to adjust the current budget for your grant.

### Information Needed

- PI contact information
- Grant number, title, and start/end dates
- Current budget in Workday
- Amendment information—specifically, the amount of funds you will be transferring to/from which object classes
- Justification for the amendment
- Impact(s) of the amendment

## **Form Routing**

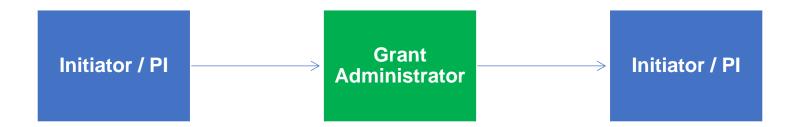

### **Statuses**

#### DRAFT

The form opens in **Draft** status and can be edited by the initiator. Once the form is submitted, it will no longer be in **Draft** status.

#### **SAVED**

If the initiator edits the form and submits it without signing, the form will enter **Saved** status.

The initiator can save progress on Budget Amendment Requests by submitting without signing. SharePoint will automatically email a copy of the **Saved** form to the initiator.

If someone initiates a form on behalf of a PI, the initiator may submit the form without signing it then forward the resulting email to the PI for their signature.

The next time a **Saved** form loads, the form will automatically switch to **Draft** status.

#### **SUBMITTED**

If a draft or saved form is submitted with a PI's signature, the form will enter **Submitted** status.

The initiator (and the PI, if different) will receive an email confirming submission of the form. The request will forward to the appropriate <u>Grant Administrator</u> for processing.

#### **REJECTED**

If a submitted form is rejected by the Grant Administrator or by another member of the Office of Research, the form will enter **Rejected** status.

The initiator (and the PI, if different) will receive notification of the rejected form via email.

#### **APPROVED**

If a submitted form is approved by the Grant Administrator or by another member of the Office of Research, the form will enter **Approved** status.

The initiator (and the PI, if different) will receive notification of the approved form via email.

### Recipients

- SAVED
  - Initiator
- SUBMITTED
  - Initiator
  - o PI (if different)
  - o **Grant Administrator**
- REJECTED
  - Initiator
  - o PI (if different)
- APPROVED
  - Initiator
  - o PI (if different)

#### **Email To**

If the form needs to be sent to any recipients *other* than those listed above, any user can add any UNO email address into the **Email To** field and then submit the form. The user will be copied on an email sent to the entered email address.

## **Initiator Instructions by Section**

## **Principal Investigator**

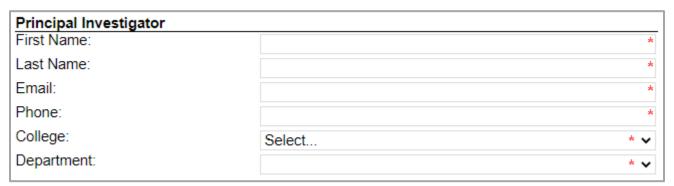

- 1. First Name: Enter the first name of the Pl.
- 2. Last Name: Enter the last name of the Pl.
- 3. Email: Enter the UNO email address for the Pl.
- 4. **Phone:** Enter a phone number for the PI.
- 5. **College:** Select the PI's college from the dropdown menu.
- 6. **Department:** Select the PI's department from the dropdown menu.

### **Grant Information**

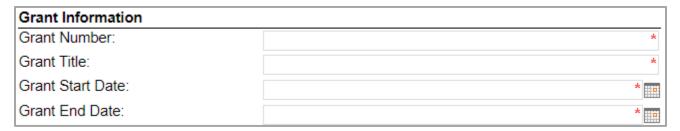

- 1. **Grant Number:** Enter the grant number (obtained from Workday).
- 2. **Grant Title:** Enter the grant title (obtained from Workday).
- 3. Grant Start Date: Enter or select the start date for the grant (obtained from Workday).
- 4. **Grant End Date:** Enter or select the end date for the grant (obtained from Workday).

### **Amendment Information**

#### **General Instructions**

Use the table to transfer budgeted funds to and from different ledger accounts within your budget.

The **Remove From** column total must equal the **Add Into** column total. If the totals of these columns do not match, the budget amendment will not be processed. This form does not allow for increasing or decreasing overall budgets.

If the transfer involves equipment, the F&A costs must be recalculated. If the transfer involves subawards, tuition, or participant costs, the F&A costs may need to be re-calculated.

If the transfer involves salaries, please include the corresponding payroll benefits. Payroll benefits are not assessed on overtime for wage employees, student workers, or graduate assistants.

|                                                            | Amo         | ount     |
|------------------------------------------------------------|-------------|----------|
| Object Class                                               | Remove From | Add Into |
| Salary - Regular<br>(unclassified, PI, post-docs, summer)  |             |          |
| Salary - Additional<br>(not summer salary)                 |             |          |
| Wage - Regular<br>(classified, secretarial, transient)     |             |          |
| Wage - Additional                                          |             |          |
| Payroll Benefits                                           |             |          |
| Salary - Graduate Assistant                                |             |          |
| Salary - Student Pay<br>(undergraduate and graduate)       |             |          |
| Travel - Domestic                                          |             |          |
| Travel - International                                     |             |          |
| Operating Services<br>(maint., postage, printing, leases)  | \$100.00    |          |
| Supplies<br>(lab/office supplies, software)                |             | \$50.00  |
| Professional Services (consultants, honorariums, stipends) |             | \$50.00  |
| Other Charges<br>(stipends, registration fees)             |             |          |
| Graduate Assistant Tuition<br>(no F&A)                     |             |          |
| Scholarships & Awards                                      |             |          |
| Equipment under \$5,000                                    |             |          |
| Equipment over \$5,000<br>(no F&A)                         |             |          |
| Facilities and Administrative<br>Cost                      |             |          |
| Participant Support                                        |             |          |
| TOTAL:                                                     | \$100.00    | \$100.00 |

### **Justification**

Explain how the budget amendment will benefit the sponsored project. A justification must be given; otherwise, the form will not be processed.

After entering a justification, respond to the various YES/NO questions shown in the below screenshot.

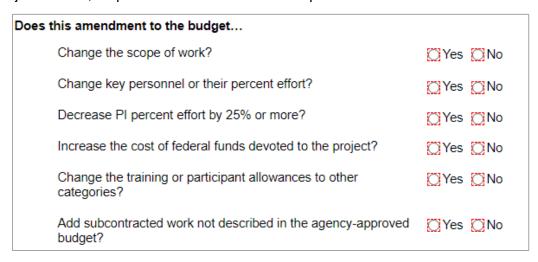

If you answer **Yes** to any of these questions, you must contact your <u>Research Administrator</u> before proceeding. The form will not be processed if you have answered **Yes** to any of these questions.

### **Signatures**

- 1. Do not sign until the form is *complete*. As soon as the PI signs, all fields in the form will lock. Only the Office of Research can unlock a form.
- 2. **Principal Investigator:** The principal investigator must sign in the given field. Your username and the date will auto-populate.
- 3. **Submit:** After signing the form, click the **Submit** button in the ribbon at the top.

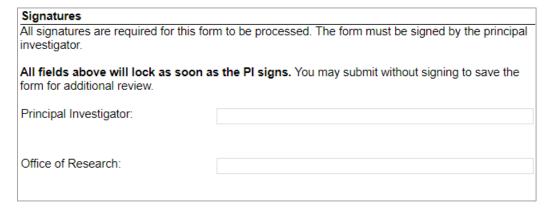

4. Once you submit the form, you will receive an email similar to below:

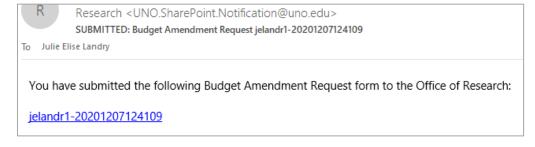

## **Approver Instructions by Action (Office of Research)**

### **Approve Request**

| Signatures                                                                                                    |                  |                                               |  |  |  |
|----------------------------------------------------------------------------------------------------|------------------|-----------------------------------------------|--|--|--|
| All signatures are required for this fo investigator.                                                                      | rm to be process | sed. The form must be signed by the principal |  |  |  |
| All fields above will lock as soon as the PI signs. You may submit without signing to save the form for additional review. |                  |                                               |  |  |  |
| Principal Investigator:                                                                                                    | Julie Landry     |                                               |  |  |  |
|                                                                                                    | jelandr1         | 12/7/2020                                     |  |  |  |
| Office of Research:                                                                                                    |                  |                                               |  |  |  |

- 1. To approve the Budget Amendment Request, scroll down to the **Signatures** section.
- 2. Office of Research: Sign the form. Your username and the date will auto-populate.
- 3. **Submit:** After signing the form, click the **Submit** button in the ribbon at the top.
- 4. The PI (and the initiator, if different) will be notified via email.

### **Reject Request**

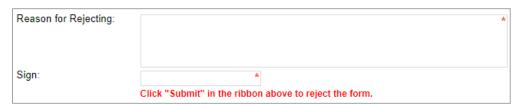

- 1. To reject the Budget Amendment Request, click **Reject this form** at the top of the form.
- 2. **Reason for Rejecting:** You must enter a reason for the rejection. This language will be provided to the PI (and to the initiator, if different).
- 3. **Sign:** Sign the form. Your username and the date will auto-populate.
- 4. **Submit:** After signing the form, click the **Submit** button in the ribbon at the top.
- 5. The PI (and the initiator, if different) will receive an email similar to below:

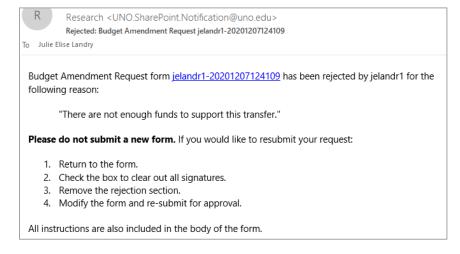

## **Contacts**

### **Technical Issues**

If you encounter a technical issue with the SharePoint form, contact Julie Landry at <a href="mailto:jelandr1@uno.edu">jelandr1@uno.edu</a>.

## **Research Policy/Scenario Questions**

If you have a question about your submission or its results, contact the appropriate member of your <u>service</u> team as indicated on the Office of Research website.

# **Document Notes**

### Developed by:

Julie Landry, Office Manager Office of Research (504) 280-6836 jelandr1@uno.edu

Created: December 7, 2020

### Last updated by:

Julie Landry, Office Manager Office of Research (504) 280-6836 jelandr1@uno.edu

Updated: December 18, 2020